## **How to login to Webmail**

To gain access to webmail, also known as Outlook web access(OWA), a 2 factor authentication token is required. There is a cost associated with a token which requires a manager's authorisation and a budget code. To be given access to the system contact the ICT service desk [\(ictservicedesk@wrexham.gov.uk\)](mailto:ictservicedesk@wrexham.gov.uk) and request a '2FA authentication form'. The cost of the token will depend upon whether you wish to use a hard token or soft token – the ICT service desk will advise you the costs.

When you have been allocated a token, go to <http://www.wrexham.gov.uk/agile> and select "Email (Webmail)" and you will be presented with the following login screen (when accessed externally).

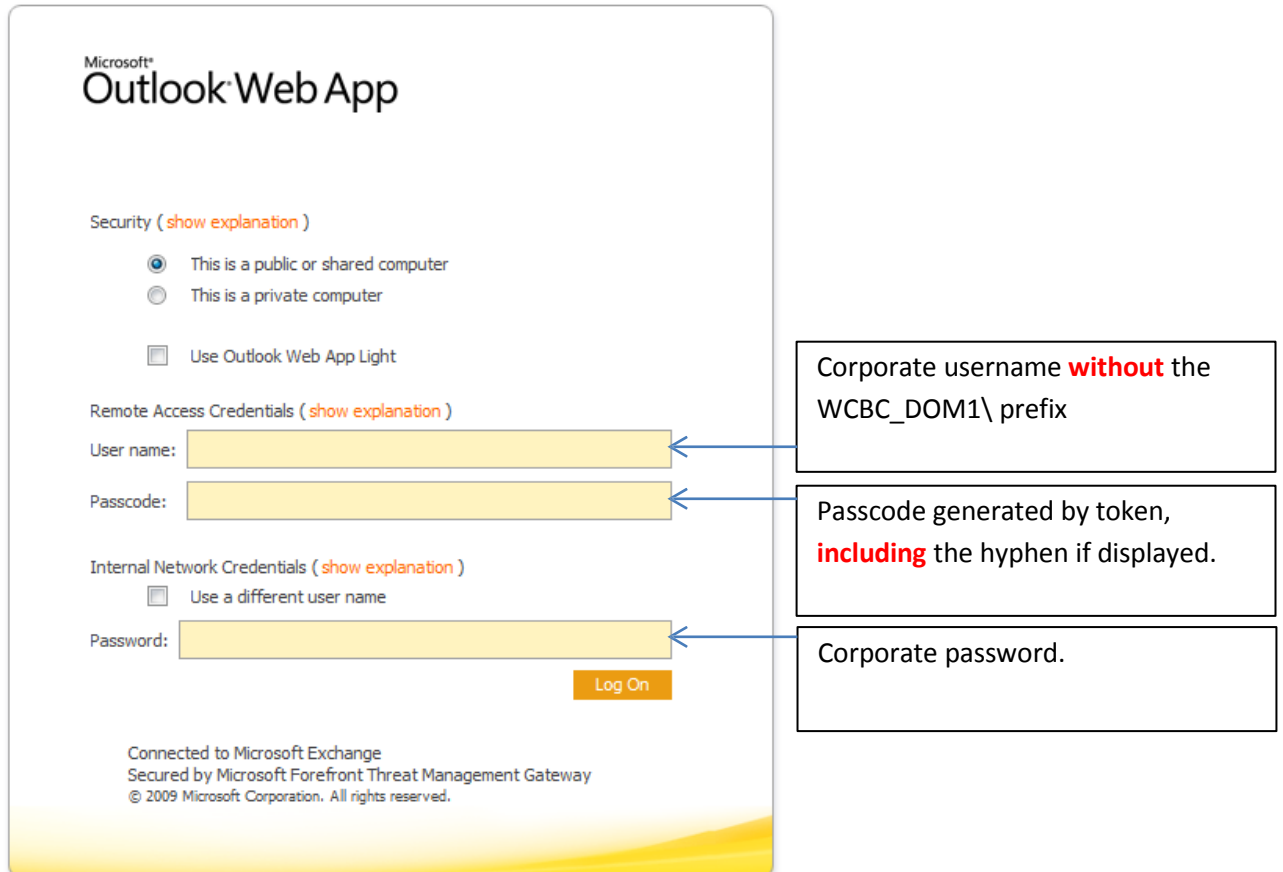

The passcode will be generated either by a physical hardware token or virtual soft token.

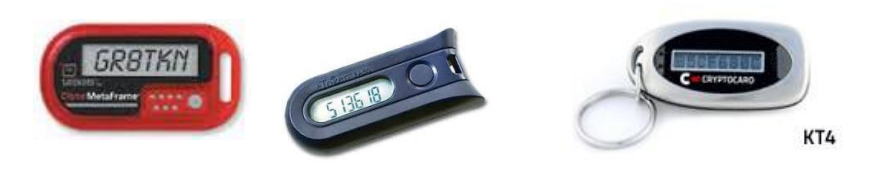

Your hardware token will generally be one of the three models displayed above. To generate a passcode on a physical token, press the button and use passcode displayed on the screen.

For a soft token, the service desk will help provision the token on your smart phone. When installed, open the MP-1 app, and select your username, then enter your PIN and click done. A passcode is then displayed on the screen for 60 seconds – include the hyphen when typing the passcode.

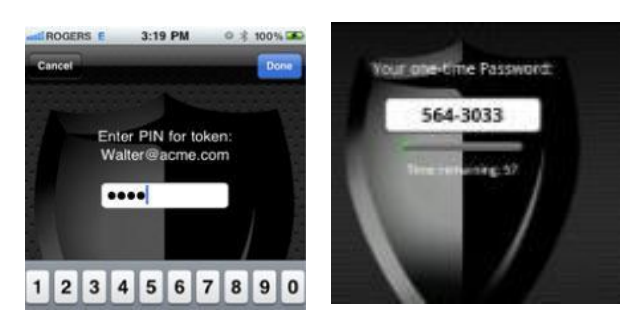